# **Auto Typer Tutorial**

The Auto Typer Utility assists you to type a Text Sentence with a Keyboard Shortcut. The Latest Version of Auto Typer is always available at the [Auto Typer](http://www.murgee.com/auto-typer/) Home Page along with related information.

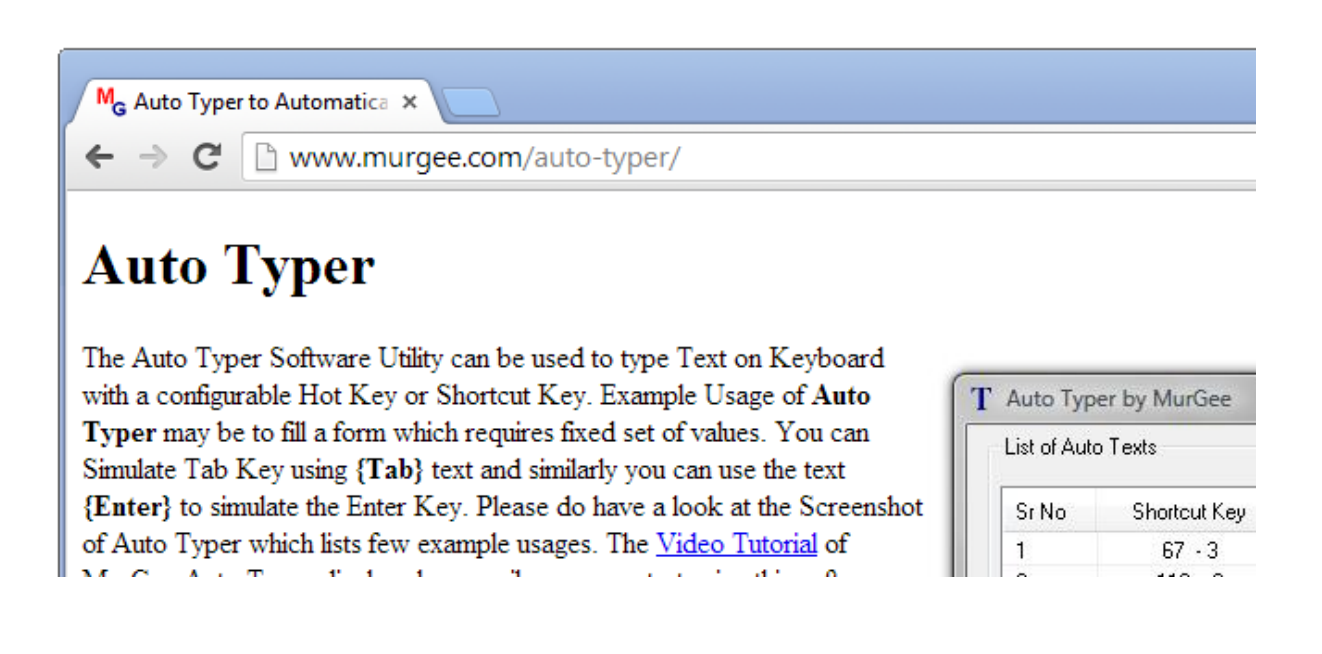

The Auto Typer allows you to Store Text Sentence Mapped with a Keyboard Shortcut.

You can also watch a [Video Tutorial](http://www.murgee.com/auto-typer/video/MurGeeAutoTyper.wmv) which describes how to use the features of Auto Typer easily and effectively.

## **Modes of Auto Typer**

There are 2 Modes in which Auto Typer can be used as outlined below:-

- 1. Copy Paste Mode.
- 2. Actual Keyboard Typing Mode.

#### **Copy Paste Mode of Auto Typer**:

In this Mode the Text Sentence is pasted onto Active Application Window by issuing a Ctrl + V Command.

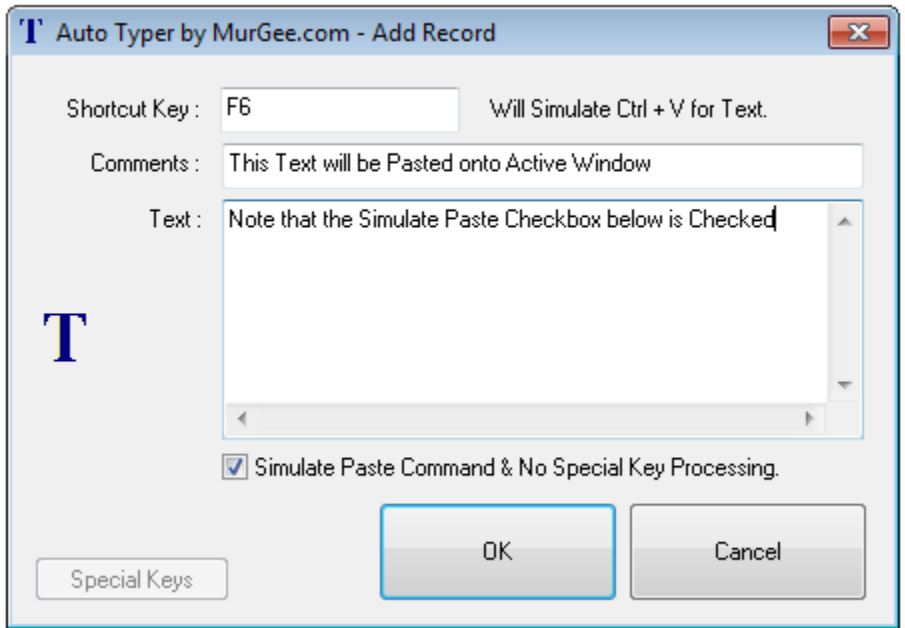

Effectively if the Ctrl + V Works on your Application Window, then you can use the Auto Typer's Copy Paste Mode to Simply Paste pre-configured Text Sentence onto Active Application Window on the press of the Assigned Keyboard Shortcut.

Note in the above Screenshot that a New Keyboard Shortcut is being added & the Simulate Checkbox is checked to let F6 simulate Ctrl + V Command.

## **Actual Keyboard Typing Mode**

In Actual Typing Mode the Auto Typer simulates typing of the Text Sentence and Special Keys are Available like {ENTER}, {TAB}, etc

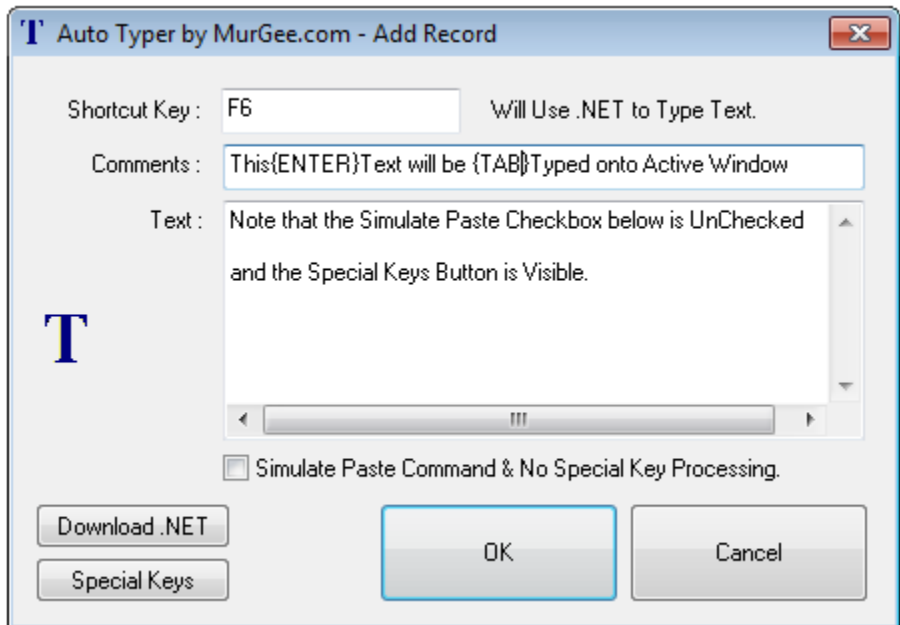

This Actual Typing Mode requires your Computer to have .NET Installed. In case you do not have .NET installed, you can download .NET from the button available in the Add Record Screen of **[Auto Typer](http://www.murgee.com/auto-typer/)** 

Actual Typing Mode is comparatively slow as compared to the Copy Paste Mode, however special keys of Keyboard like Enter Key, Tab Key, Function Keys, etc can be embedded into the text sentence as displayed in the example screenshot above.

## **Start Automatic Typing**

In both Modes of Auto Typer the F6 Keyboard key will work and will Automate Keyboard Typing. Yes you can use any other Keyboard Shortcut like Ctrl + W, Ctrl + Shift + L or anything else.

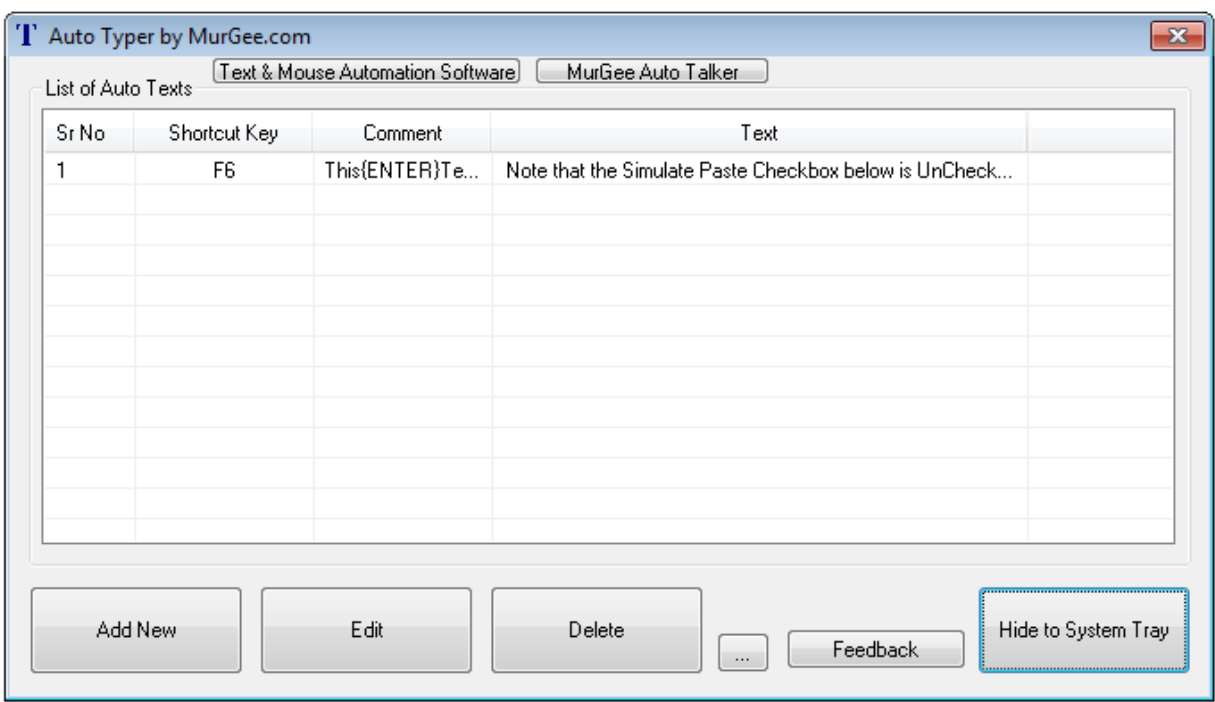

Once you have Added Single or Multiple Keyboard Shortcuts to Auto Typer, you can click on the Button labeled Hider to System Tray and the Main Window of Auto Typer will hide and will display an Icon in Notification Area as displayed in Screenshot below.

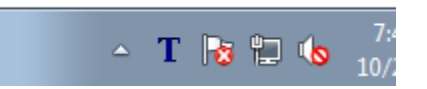

You can anytime Double Click on the Blue Colored Icon displaying T to view the Shortcuts Configured or Change It.

## **Verify and Use Auto Typer**

Whenever you want the Keyboard Shortcut to type Text onto Active Window, all you need to do is press the desired Keyboard Shortcut.

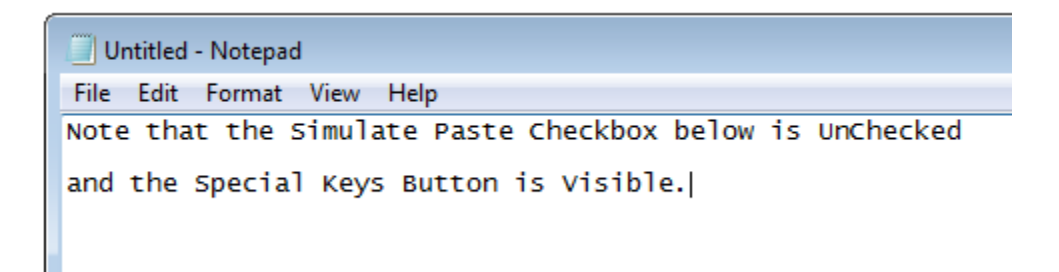

An easy and quick way to verify the functionality of Auto Typer is to use Notepad or any other Text Editor.

The above Screenshot displays a Notepad Window in which the Keyboard Shortcut F6 (As Added in the Last Example) was pressed.

Once you are satisfied with the Text Typing Functionality, you can proceed ahead and use the Configured Keyboard Shortcut(s) in any other Application Window which lets you Type Text Manually.

The Auto Typer Requires .NET for the Actual Typing Mode and has been Tested on Windows XP, Windows Vista, Windows 7, Windows 8 and Windows 8.1.

On Windows 8 and Windows 8.1, you do not need to worry about .NET as .NET comes pre-installed in these Operating Systems.

You can always download [Auto Typer](http://www.murgee.com/auto-typer/) from MurGee.com and save time and efforts in manual typing of repetitive text sentences.

Auto Types does not requires Admin Rights to Install it on your Windows Computer.

#### **Other Related Applications**

Given below are other Windows Utilities which can help you Automate Text Typing. Given below Applications do require .NET to be Installed onto your Computer as they Automate Text Typing using the Actual Keyboard Typing Mode.

#### **Auto Talker**

Given below Text Automation Application named as Auto Talker can type Single or Multiple Text Sentences with a Single Keyboard Shortcut.

[Download](http://www.murgee.com/auto-talker/download/setup.exe) Auto Talker to your Windows Computer and give it a try or Navigate to Next Page to view More Screenshots and another Text Automation Application.

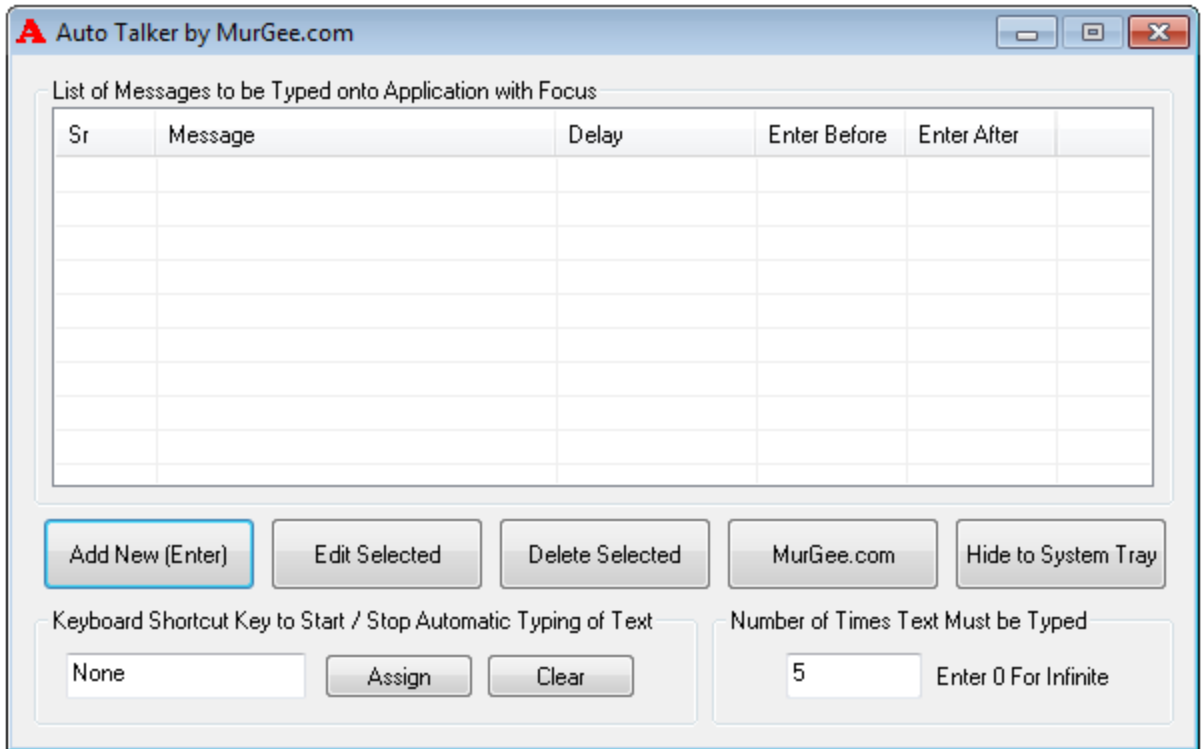

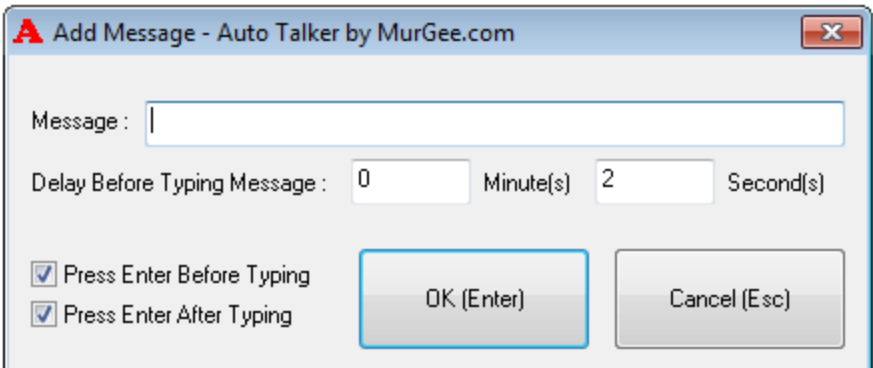

#### **MurGee Auto Mouse Clicker**

This Windows Automation Application can Automate Text Typing, Mouse Clicking and more. **[Download](http://www.murgee.com/auto-mouse-clicker/download/setup.exe)** this Mouse and Keyboard Application to create and execute Macro Scripts with Text Typing embedded in the script.

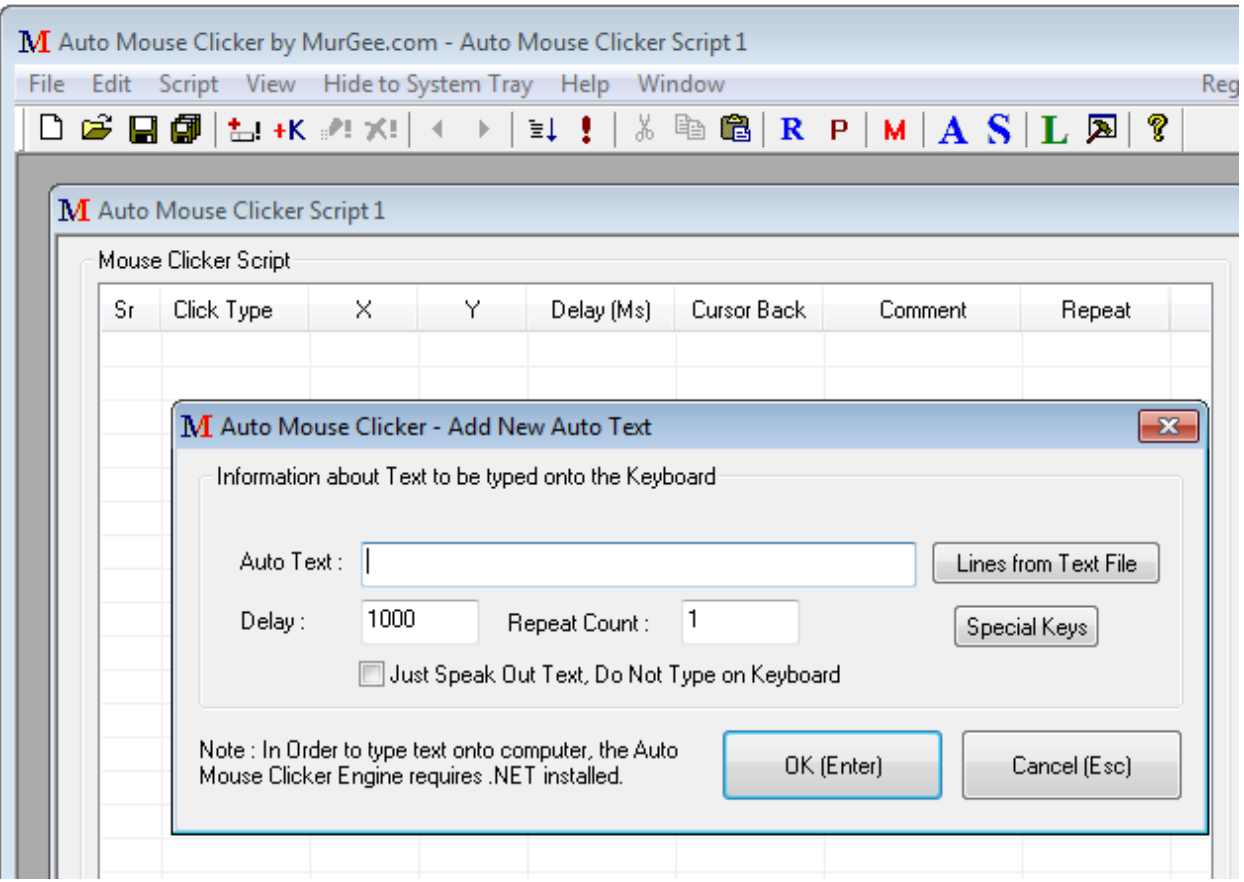